Sistemas Dell™ PowerEdge™ SUSE® Linux Enterprise Server 9 para x86\_64

> Instrucciones e información importante sobre la instalación

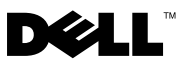

### Notas y avisos

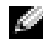

**NOTA:** Una NOTA proporciona información importante que le ayudará a utilizar mejor el ordenador.

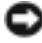

AVISO: Un AVISO indica la posibilidad de daños en el hardware o la pérdida de datos, e informa de cómo evitar el problema.

\_\_\_\_\_\_\_\_\_\_\_\_\_\_\_\_\_\_\_\_

**La información contenida en este documento puede modificarse sin previo aviso. © 2006–2008 Dell Inc. Todos los derechos reservados.**

Queda estrictamente prohibida la reproducción de este documento en cualquier forma sin la autorización por escrito de Dell Inc.

Marcas comerciales utilizadas en este texto: *Dell*, el logotipo de *DELL*, *PowerEdge* y *OpenManage* son marcas comerciales de Dell Inc.; *SUSE* es una marca comercial registrada de Novell, Inc. en los Estados Unidos y en otros países; *Intel* es una marca comercial registrada de Intel Corporation.

Otras marcas y otros nombres comerciales pueden utilizarse en este documento para hacer referencia a las entidades que los poseen o a sus productos. Dell Inc. renuncia a cualquier interés sobre la propiedad de marcas y nombres comerciales que no sean los suyos.

# Contenido

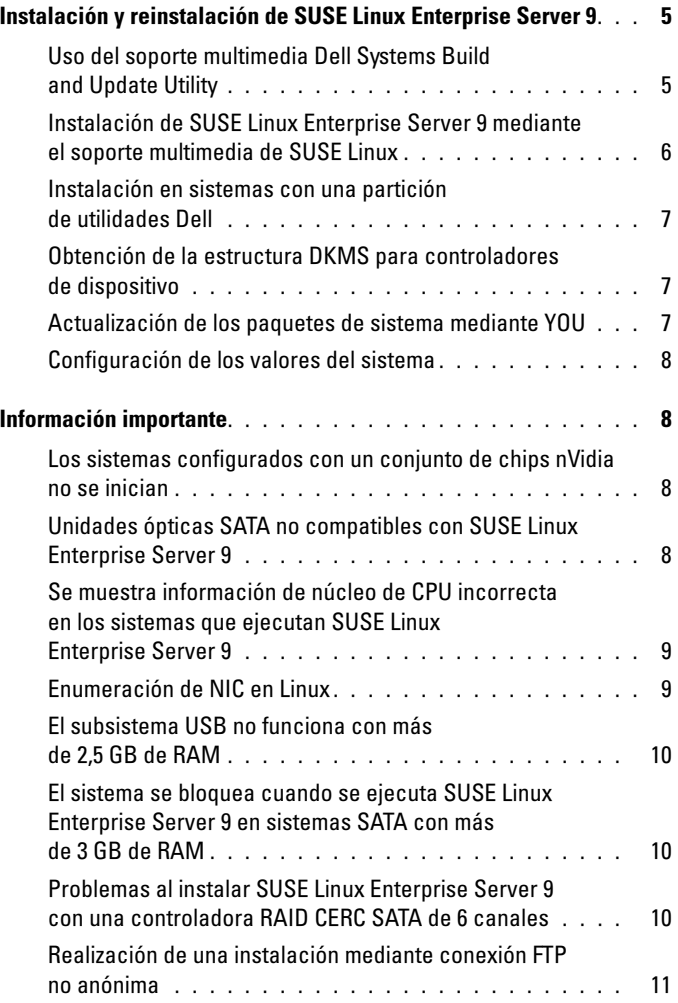

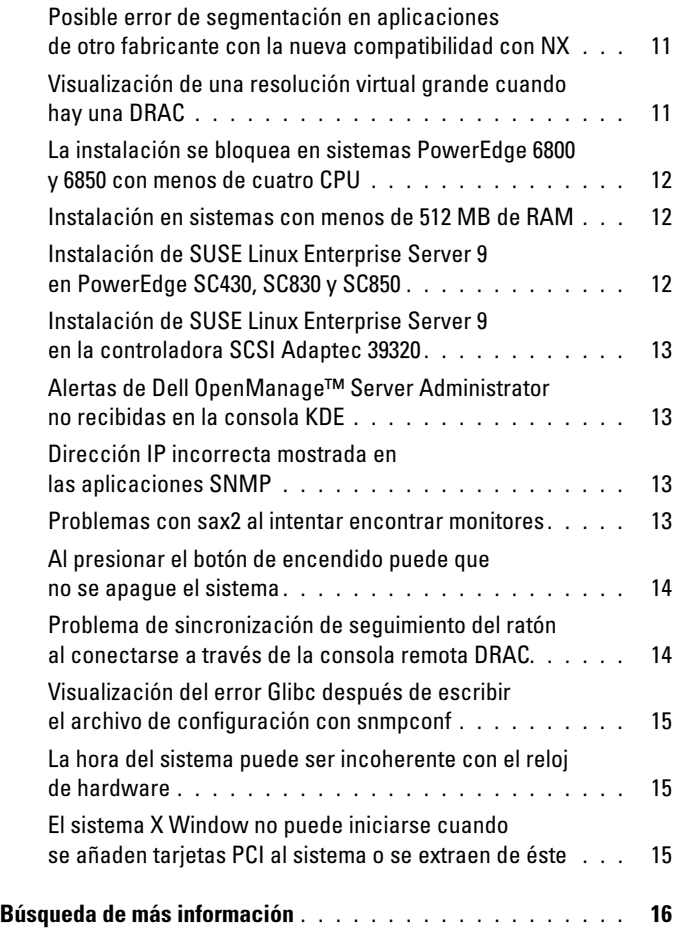

En este documento se proporciona la información siguiente:

- Instrucciones para instalar y reinstalar SUSE*®* Linux Enterprise Server 9 en el sistema Dell™
- Fuentes de ayuda adicional

### <span id="page-4-0"></span>Instalación y reinstalación de SUSE Linux Enterprise Server 9

Utilice uno de los métodos siguientes para instalar o reinstalar SUSE Linux Enterprise Server en el sistema:

- Uso del soporte multimedia Dell Systems Build and Update Utility (Utilidad de creación y actualización de sistemas Dell)
- Instalación personalizada mediante los soportes multimedia de instalación de SUSE

Dell recomienda utilizar el soporte multimedia Dell Systems Build and Update Utility para instalar y reinstalar SUSE Linux Enterprise Server 9. Este soporte multimedia proporciona las ventajas de instalación siguientes:

- Automatiza el proceso de instalación.
- En el caso de un sistema operativo preinstalado, restaura la configuración preinstalada, incluidos los módulos RPM y el esquema de particiones.
- Permite que el sistema operativo ofrezca software adicional o personalización específicos para sistemas PowerEdge, incluidos los controladores de dispositivo correctos para los componentes de hardware detectados.

Si desea realizar una instalación personalizada mediante los soportes multimedia de SUSE, es posible que deba llevar a cabo modificaciones adicionales manualmente o instalar paquetes adicionales que no se incluyen en los soportes multimedia de SUSE. Consulte ["Información](#page-7-1)  [importante" en la página 8](#page-7-1) en este documento. Visite también la página web de asistencia de Dell (support.dell.com) para descargar software adicional.

### <span id="page-4-1"></span>Uso del soporte multimedia *Dell Systems Build and Update Utility*

Inserte el soporte multimedia Dell Systems Build and Update Utility en la unidad de CD/DVD y reinicie el sistema. Siga las instrucciones de la pantalla y de la documentación que se entrega con el kit de soportes multimedia.

#### <span id="page-5-0"></span>Instalación de SUSE Linux Enterprise Server 9 mediante el soporte multimedia de SUSE Linux

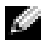

 $\blacksquare$  NOTA: Para conseguir un montaje coherente de las particiones de almacenamiento, se recomienda colocar etiquetas de sistema de archivos en todos los sistemas de archivos y montar dichos sistemas de archivos por etiqueta de sistema de archivos. Este método permite que la denominación e identificación del sistema de archivos sea coherente y que el sistema se siga iniciando correctamente a medida que se añade almacenamiento al sistema o se elimina de éste.

Las etiquetas de sistema de archivos deben añadirse al instalar el sistema operativo. Para ello, complete los pasos siguientes durante el proceso de instalación:

- 1 Seleccione Create custom partition setup (Crear configuración de partición personalizada) en la herramienta de particionamiento.
- 2 Seleccione Custom partitioning for experts (Particionamiento personalizado: para expertos).
- 3 En la pantalla de diálogo Expert Partitioner (Particionador experto), seleccione Create (Crear).
- 4 Configure la partición y luego seleccione Fstab Options (Opciones Fstab).
- 5 Seleccione la opción Volume Label (Etiqueta de volumen) en Mount in /etc/fstab by (Montar en /etc/fstab por) y especifique una etiqueta de volumen cuando se le solicite.
- 6 Complete estos pasos para todas las particiones creadas.

Para realizar una instalación personalizada mediante los soportes multimedia de SUSE Linux, realice los pasos siguientes:

- 1 Inserte el CD 1 de Service Pack en la unidad de CD/DVD y reinicie el sistema. Una vez reiniciado el sistema desde el soporte multimedia, aparecerá en la parte inferior de la pantalla un menú de opciones de instalación y seis opciones de configuración de instalación.
- 2 Si es necesario, elija las opciones de configuración de instalación que desee y, a continuación, seleccione Installation (Instalación) en el menú. Se cargará el programa de instalación YaST (Yet Another Startup Tool) de SUSE Linux.
- 3 Revise las notas de la parte izquierda de la pantalla durante el proceso de elección de opciones de instalación.

Para obtener más información, consulte los manuales del sistema operativo incluidos en el directorio /docu del CD de instalación 1 de 6.

#### <span id="page-6-0"></span>Instalación en sistemas con una partición de utilidades Dell

Si va a instalar o reinstalar SUSE Linux Enterprise Server 9 en un sistema con una partición de utilidades Dell, utilice YaST para instalar el cargador de inicio en el primer sector de la partición de inicio. Para ello, realice los pasos siguientes:

- 1 Seleccione la opción de menú Booting (Inicio) en YaST.
- 2 Seleccione Boot Loader Section of Boot Partition (Sección de cargador de inicio de la partición de inicio) en Boot Loader Location (Ubicación del cargador de inicio).

Con este procedimiento se mantiene la posibilidad de iniciar desde la partición de utilidades, ya que el sistema no sobrescribe el registro de inicio maestro.

 $\blacksquare$  NOTA: Si tiene una partición de utilidades, compruebe las particiones existentes en el programa de instalación YaST. La partición de utilidades se encuentra en la partición /dev/sda1. De manera predeterminada, YaST no sobrescribe esta partición.

Puede descargar paquetes de sistemas operativos actualizados y las actualizaciones y versiones de kernel más recientes a través del servicio YaST Online Update (YOU).

#### <span id="page-6-1"></span>Obtención de la estructura DKMS para controladores de dispositivo

Los paquetes de controladores de dispositivo de Dell que no están disponibles en los soportes multimedia de SUSE Linux utilizan la estructura DKMS (Dynamic Kernel Module Support, soporte para módulo de kernel dinámico). Esta estructura permite crear dinámicamente los módulos de kernel para cada kernel del sistema y proporciona un mecanismo para controlar las versiones de controlador. Puede descargar la estructura DKMS y los controladores de dispositivo de Dell más recientes desde la página web de asistencia de Dell (support.dell.com).

#### <span id="page-6-2"></span>Actualización de los paquetes de sistema mediante YOU

SUSE publica periódicamente actualizaciones de software para corregir errores, solucionar problemas de seguridad y añadir nuevas funciones. Puede descargar estas actualizaciones a través del servicio YOU. Dell recomienda utilizar YOU para actualizar el software del sistema con las últimas revisiones antes de implantar el sistema.

#### <span id="page-7-0"></span>Configuración de los valores del sistema

Para configurar el sistema una vez realizada la instalación, incluidos el hardware, el software y los servicios, utilice YaST. Para iniciar YaST en una consola de texto, escriba yast en el indicador de comandos. En el sistema X Window, escriba yast2 en una ventana de terminal, o elija YaST en el elemento de menú System (Sistema) del menú principal de SUSE Linux en el entorno de escritorio KDE.

### <span id="page-7-1"></span>Información importante

Esta sección contiene información sobre las correcciones de software y los problemas que pueden surgir, así como otra información para utilizar SUSE Linux en su sistema Dell.

#### <span id="page-7-2"></span>Los sistemas configurados con un conjunto de chips nVidia no se inician

Si el sistema está configurado con un conjunto de chips nVidia, no se puede iniciar. El kernel de Linux no reconoce el dispositivo enrutador de interrupciones PCI de nVidia y no puede direccionar correctamente las interrupciones en modo PIC. Para solucionar este problema, utilice apic en la línea de comandos durante el inicio.

En una futura actualización de SUSE Linux Enterprise Server 9 se incluirá una solución para este problema.

#### <span id="page-7-3"></span>Unidades ópticas SATA no compatibles con SUSE Linux Enterprise Server 9

SUSE Linux Enterprise Server 9 SP 3 y anteriores no admiten dispositivos ópticos SATA porque el controlador predeterminado (kernel 2.6.5-7.244) no detecta estos dispositivos. Si intenta instalar el sistema operativo mediante unidades ópticas SATA, pueden aparecer los mensajes de error siguientes:

Could not find the SUSE Linux Enterprise Server 9 Installation CD. Activating manual setup program. (No se ha encontrado el CD de instalación de SUSE Linux Enterprise Server 9. Se está activando el programa de instalación manual.)

O bien:

```
Unable to mount the CD-ROM (No se puede montar
el CD-ROM)
```
Para solucionar este problema, realice uno de los procedimientos siguientes:

- Utilice el soporte multimedia Dell Systems Build and Update Utility para instalar el sistema operativo. El soporte multimedia Dell Systems Build and Update Utility se entrega con el sistema, y también puede bajar una imagen de éste desde la página web de asistencia de Dell (support.dell.com). El sistema operativo no detecta la unidad óptica SATA durante y después del proceso de inicio.
- Instale el sistema operativo a través de la red.
- Instale SUSE Linux Enterprise Server 9 SP4.

En SUSE Linux Enterprise Server SP4 y posteriores ya se admiten controladores de dispositivo para unidades ópticas SATA.

#### <span id="page-8-0"></span>Se muestra información de núcleo de CPU incorrecta en los sistemas que ejecutan SUSE Linux Enterprise Server 9

Si su sistema está configurado con procesadores Intel*®* 72XX, el comando /proc/cpuinfo visualiza un número de núcleos incorrecto.

En una futura actualización de SUSE Linux Enterprise Server 9 se incluirá una solución para este problema.

#### <span id="page-8-1"></span>Enumeración de NIC en Linux

Las versiones del sistema operativo Linux que utilizan el administrador de dispositivos kernel udev pueden enumerar las NIC de forma distinta a las versiones anteriores de Linux, que utilizaban el administrador de dispositivos devfs. Aunque esto no afecta al funcionamiento del sistema, al utilizar los sistemas operativos SUSE Linux Enterprise Server 9, es posible que la NIC1 se configure como eth1 en lugar de eth0, y que la NIC2 se configure como eth0. Para obtener más información y encontrar métodos para cambiar las enumeraciones predeterminadas de dispositivos, consulte los documentos técnicos en linux.dell.com.

#### <span id="page-9-0"></span>El subsistema USB no funciona con más de 2,5 GB de RAM

Si utiliza SUSE Linux Enterprise Server 9 en un sistema que tiene más de 2,5 GB de RAM, es posible que los puertos USB (bus serie universal) no funcionen correctamente y que el sistema operativo visualice mensajes de error uchi\_hcd en la pantalla y en los registros del sistema. En ese caso, las memorias USB, las unidades de CD-ROM USB y las unidades de disquete USB no funcionan en el sistema. Esto se debe a un error de kernel en el código de subsistema USB. Este problema se ha resuelto en SUSE Linux Enterprise Server 9 (Service Pack [SP] 1, kernel 2.6.5-7.139) y en las versiones posteriores.

#### <span id="page-9-1"></span>El sistema se bloquea cuando se ejecuta SUSE Linux Enterprise Server 9 en sistemas SATA con más de 3 GB de RAM

Los sistemas pueden experimentar errores de kernel panic en situaciones de sobrecarga si se ejecutan en SUSE Linux Enterprise Server 9 con unidades de disco SATA conectadas a controladoras de disco con capacidad para 32 bits (como Intel ICH5, ICH6 e ICH7), controladoras SATA integradas (mediante el controlador ata\_piix) y las tarjetas RAID CERC SATA de seis canales (mediante el controlador aacraid). Esto puede provocar la pérdida de datos.

Esto se debe a un error en la sección de búfer bounce del código principal de administración de memoria (mm) del kernel de SUSE Linux Enterprise Server 9. Hay un parche disponible para este error en el kernel 2.6.5-7.252 y en las versiones posteriores. Una solución temporal para este error es restringir la memoria de las configuraciones de SUSE Linux Enterprise Server 9 a un valor inferior a 3 GB, ya sea reduciendo físicamente la RAM o introduciendo el parámetro mem=<valor inferior a 3 GB> en la línea de comandos del kernel al iniciar.

#### <span id="page-9-2"></span>Problemas al instalar SUSE Linux Enterprise Server 9 con una controladora RAID CERC SATA de 6 canales

No se puede instalar SUSE Linux Enterprise Server 9 Gold (kernel 2.6.5-7.97) en un sistema que contiene una controladora RAID CERC SATA de 6 canales de Dell. De lo contrario, la instalación fallará y la controladora desactivará las unidades de disco duro. Esto se debe a un error en el módulo controlador aacraid. Este problema se ha corregido en el SP 1 de SUSE Linux Enterprise Server 9 SP 1 (kernel 2.6.5-7.139) y en las versiones posteriores.

#### <span id="page-10-0"></span>Realización de una instalación mediante conexión FTP no anónima

Si va a instalar SUSE Linux Enterprise Server 9 a través de un FTP no anónimo (es decir, el nombre de usuario y la contraseña son obligatorios) y utiliza una ruta absoluta en el sistema de archivos, debe añadir %2f delante de la primera barra inclinada (/). Por ejemplo, si el servidor FTP es ftp://domain.com, el nombre de usuario es user y la ruta a un archivo de ese servidor es /srv/ftp, el URL de FTP será ftp://user@domain.com/%2f/srv/ftp.

#### <span id="page-10-1"></span>Posible error de segmentación en aplicaciones de otro fabricante con la nueva compatibilidad con NX

Algunos sistemas Dell son compatibles con la función Execute Disable (XD) o No Execute (NX) incluida con algunos procesadores Intel. De forma predeterminada, SUSE Linux Enterprise Server 9 utiliza la compatibilidad con XD. Esto puede provocar infracciones de segmentación inesperadas (SEGV) con algunas aplicaciones de otros fabricantes. Las aplicaciones que intentan ejecutar código en sus pilas de proceso o en páginas de memoria reservada o de memoria asignada sin el atributo EXEC ocasionarán el envío de una señal SEGV al proceso.

Los sistemas que ejecutan estas aplicaciones deberán tener XD desactivado hasta que el proveedor de aplicaciones de terceros proporcione una versión de la aplicación que sea compatible con XD. Para desactivar XD, especifique noexec=off y noexec32=off en la línea de parámetro de kernel de /boot/grub/menu.lst.

#### <span id="page-10-2"></span>Visualización de una resolución virtual grande cuando hay una DRAC

Cuando hay una DRAC (Dell Remote Access Controller) en un sistema PowerEdge, el sistema X Window puede presentar una resolución de pantalla virtual mayor que el tamaño real del monitor. Si esto le resulta molesto, añada las líneas siguientes a la sección Device del archivo /etc/X11/XF86Config:

```
Option "MonitorLayout" "TMDS, NONE" 
Option "DDCMode"
```
#### <span id="page-11-0"></span>La instalación se bloquea en sistemas PowerEdge 6800 y 6850 con menos de cuatro CPU

Si instala SUSE Linux Enterprise Server 9 SP2 o una versión anterior en un sistema PowerEdge 6800 o 6850 que contiene menos de cuatro procesadores, la instalación se bloquea debido a un error de kernel. Para solucionar este problema, especifique acpi=off en el programa de instalación. Este error sólo provoca un problema en el kernel predeterminado (monoprocesador) y no afecta al kernel SMP (multiprocesador simétrico). Dado que únicamente se instala el kernel SMP en el sistema, no verá este problema una vez que haya instalado el sistema operativo. Este error se ha corregido en SUSE Linux Enterprise Server 9 SP3 (kernel 2.6.5-7.244) y en las versiones posteriores.

#### <span id="page-11-1"></span>Instalación en sistemas con menos de 512 MB de RAM

En el caso de SUSE Linux Enterprise Server 9 EM64T, la instalación en el modo de interfaz gráfica de usuario (GUI) no se admite en los sistemas con menos de 512 MB de RAM. Si su sistema tiene menos de 512 MB de RAM, utilice el modo de texto para instalar SUSE Linux Enterprise Server 9.

#### <span id="page-11-2"></span>Instalación de SUSE Linux Enterprise Server 9 en PowerEdge SC430, SC830 y SC850

La compatibilidad con controladores de dispositivo para la controladora SATA Intel 82801GR en los sistemas PowerEdge SC430, SC830 y SC850 no se ha añadido a SUSE Linux Enterprise Server 9 de forma nativa hasta el SP 2 (kernel 2.6.5-7.191). Para instalar SUSE Linux Enterprise Server 9 en estos sistemas, utilice el SP 2 o una versión posterior.

#### <span id="page-12-0"></span>Instalación de SUSE Linux Enterprise Server 9 en la controladora SCSI Adaptec 39320

La compatibilidad con controladores de dispositivo para la controladora SCSI Adaptec 39320 no se ha añadido a SUSE Linux Enterprise Server 9 de forma nativa hasta el SP 2 (kernel 2.6.5-7.191). Para instalar SUSE Linux Enterprise Server 9 en estos sistemas, utilice el SP 2 o una versión posterior.

#### <span id="page-12-1"></span>Alertas de Dell OpenManage™ Server Administrator no recibidas en la consola KDE

La consola de texto KDE, conocida como Kconsole, no puede mostrar las alertas de Dell OpenManage Server Administrator si la acción de alerta está configurada para difundir el evento a todas las consolas activas de SUSE Linux Enterprise Server 9. Al utilizar KDE, las alternativas como Xconsole mostrarán correctamente la alerta de difusión.

#### <span id="page-12-2"></span>Dirección IP incorrecta mostrada en las aplicaciones SNMP

Hay un error en net-snmp 5.1.3.1-0.6 RPM y en versiones anteriores en las que el daemon snmp proporciona una respuesta SNMP incorrecta a una petición de dirección de interfaz de red. Por ejemplo, si una red tiene la dirección IP (protocolo Internet) 192.168.1.1, el daemon snmp proporcionará la dirección IP 192.168.1.1.0.0.0.0. Esto puede tener efectos adversos cuando se intenta gestionar el sistema y se incluyen operaciones con Dell OpenManage IT Assistant. Para evitar este problema, actualice el RPM net-snmp a la versión 5.1.3.1-0.13 o a una versión posterior mediante YOU.

#### <span id="page-12-3"></span>Problemas con sax2 al intentar encontrar monitores

En algunos sistemas Dell, al configurar el monitor con la utilidad sax2, es posible que dicha utilidad no pueda encontrar correctamente el monitor conectado al sistema. Para resolver este problema, actualice el paquete hwinfo a la versión 8.100-0.2 o una versión posterior mediante YOU.

#### <span id="page-13-0"></span>Al presionar el botón de encendido puede que no se apague el sistema

En algunos casos, cuando se presiona el botón de encendido mientras se utiliza KDE, en lugar de apagarse el sistema simplemente se cierra la sesión del usuario en el sistema X Window. En este caso, vuelva a presionar el botón de encendido o escriba lo siguiente en un indicador de comandos para apagar el sistema:

init 0

O bien:

shutdown -h now

#### <span id="page-13-1"></span>Problema de sincronización de seguimiento del ratón al conectarse a través de la consola remota DRAC

Cuando se conecta a través de la consola remota a un sistema PowerEdge con una controladora DRAC4, DRAC5 e iDRAC que ejecuta SUSE Linux Enterprise Server 9, puede que el ratón local no esté sincronizado con el ratón del servidor en la consola remota. Para resolver este problema, complete los pasos siguientes en el servidor remoto:

- 1 Si utiliza una versión de SUSE Linux Enterprise Server 9 anterior a SP4, descargue e instale el paquete del controlador ATI Radeon más reciente desde la página web de asistencia de Dell (support.dell.com).
- 2 Inicie la utilidad sax2 escribiendo sax2 en un indicador de comandos.
- **3** En la ventana sax2, haga clic en **Input-Devices** (Dispositivos de entrada) y, a continuación, en Mouse (Ratón).
- 4 Haga clic en Change Configuration (Cambiar configuración) y elimine las entradas de ratón que empiecen por Autodetection (Detección automática).
- 5 Haga clic en Add a New Mouse (Añadir un nuevo ratón) y seleccione el ratón Auto-Generic (Genérico automático).
- **6** Guarde los cambios y reinicie la sesión de X Window.

#### <span id="page-14-0"></span>Visualización del error Glibc después de escribir el archivo de configuración con snmpconf

Al utilizar la utilidad snmpconf para crear un nuevo archivo de configuración snmp, puede aparecer en la pantalla el mensaje siguiente cuando la utilidad guarda el nuevo archivo de configuración:

```
*** glibc detected *** double free or corruption 
(!prev): 0x00000000009b3be0 ***
*** glibc detected *** double free or corruption 
(!prev): 0x00000000009b3740 ***
```
Este mensaje no indica un error grave y no tiene ningún efecto en el funcionamiento del sistema, así que puede ignorarlo.

#### <span id="page-14-1"></span>La hora del sistema puede ser incoherente con el reloj de hardware

En algunos sistemas PowerEdge que ejecutan SUSE Linux Enterprise Server 9, es posible que la hora del sistema no se sincronice con el reloj de hardware.

Una solución a este problema es utilizar el parámetro de inicio de kernel nohpet en boot/grub/menu.lst o utilizar el protocolo de hora de red (NTP) para sincronizar la hora del sistema con una fuente de hora fiable. Este problema quedará resuelto en una futura actualización de SUSE Linux Enterprise Server 9.

#### <span id="page-14-2"></span>El sistema X Window no puede iniciarse cuando se añaden tarjetas PCI al sistema o se extraen de éste

Al añadir, extraer o modificar tarjetas PCI (interconexión de componentes periféricos) en ranuras PCI de sistemas PowerEdge, puede provocar que el sistema X Window no pueda iniciarse. Esto se debe a que el parámetro BusID del archivo/etc/X11/XF86Config no se actualiza cuando se cambian las tarjetas PCI del sistema.

Para solucionar este problema, cambie la línea que empieza por BusID del archivo /etc/X11/XF86Config y conviértala en un comentario. Este problema quedará resuelto en una futura actualización de SUSE Linux Enterprise Server 9.

## <span id="page-15-0"></span>Búsqueda de más información

- Para obtener información adicional sobre cómo utilizar y administrar el sistema operativo de SUSE Linux Enterprise Server 9, visite la página web www.suse.com o www.novell.com.
- Puede descargar paquetes de sistemas operativos actualizados y las actualizaciones y versiones de kernel más recientes a través del servicio YOU en YaST.
- En la página web de asistencia de Dell (support.dell.com) hallará más información, incluidos el documento Actualización de información y las versiones más recientes del BIOS y el firmware. Desde dicha página también puede descargar los archivos de Linux adaptados a su hardware de Dell.
- Las listas de correo públicas de Dell promueven la implicación en la comunidad entre los usuarios de ordenadores Dell que utilizan Linux. Para registrarse en estas listas de correo, vaya a lists.us.dell.com.